# Software Visualization

Wesley Coelho

**CPSC 533C** 

March 29, 2004

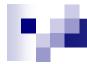

# Visualizations for Software Engineering

- Visualizations for the following engineering tasks are reviewed:
  - Optimization
  - Testing
  - Monitoring deployed software
- Common themes
  - □ Overview + detail views
  - Source code is abstracted with SeeSoft views (Eick, Steffen and Sumner, 1992)

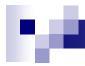

### Reviewed Papers

- Visualizing Application Behavior on Superscalar Processors (Stolte, Bosch, Hanrahan and Rosenblum, 1999)
- Technical Note: Visually Encoding Program Test Information to Find Faults in Software (Eagan, Harrold, Jones and Stasko, 2001)
- Visualization of Program-Execution Data for Deployed Software (Orso, Jones and Harrold, 2003)

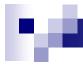

### Introduction

- Goal: Visualize program instruction execution on a superscalar processor
- Superscalar processors
  - □ Can execute more than one instruction per cycle
  - □ Instructions can be executed out-of-order
  - Some instructions depend on the results of other instructions
- Program source code structure can be modified to increase instruction-level parallelism for better performance

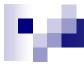

# Why Visualize?

- Software developers rarely attempt such optimizations
  - □ Individual instructions need to be investigated
  - Millions of instructions are executed per second
  - □ Programmers work with source code, not instructions

# M

### Sample Dataset

```
PC:401eb8 IHI:4d ILO: 40418 ;sra
                                          r4, r4, 24
PC:401ec0 IHI: 3 ILO: 1007f6; jal
                                          0x401fd8
PC:401fd8 IHI:49 ILO: 40418 ;sll
                                          r4, r4, 24
PC:401fe0 IHI:4d ILO: 4040e ;sra
                                          r4, r4, 14
PC:401fe8 IHI:71 ILO: 110e5 ; lui
                                          r1,0x10e5
PC:401ff0 IHI:36 ILO: 4010100 ;addu
                                          r1, r4, r1
PC:401ff8 IHI:15 ILO: 100c1e8 ;1.d
                                          f0,-15896(r1)
                      2060000 ; dmtc1
PC:402000 IHI:76 ILO:
                                          r6, f2
PC:402008 IHI:36 ILO:
                           600 ;addu
                                          r6, r0, r0
PC:402010 IHI:6a ILO: 20000 ;c.lt.d
                                          f0,f2
                        7007f ;addiu
PC:402018 IHI:37 ILO:
                                          r7, r0, 127
PC:402020 IHI: c ILO:
                             8 ;bc1f
                                          0x402048
                                          r5, r0, r0
PC:402048 IHI:36 ILO:
                           500 ; addu
PC:402050 IHI:71 ILO:
                                          r2,0x10e5
                         210e5 ;lui
PC:402058 IHI:37 ILO: 202bdf0 ;addiu
                                          r2, r2, -16912
PC:402060 IHI:36 ILO: 4020400 ;addu
                                          r4, r4, r2
PC:402068 IHI:36 ILO: 6070200 ;addu
                                          r2, r6, r7
PC:402070 IHI:4d ILO:
                         20301 ;sra
                                          r3, r2, 1
```

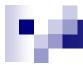

### Visualization Approach

- Overview + Detail display based on three views
  - □ Timeline View
    - Overview of application's execution
    - Used to find problems
  - □ Pipeline View
    - Detailed view of instructions in the pipeline at a particular cycle
    - Used to identify a problem
  - □ Source Code View
    - Relates overview and detail views to lines of source code

### Timeline View

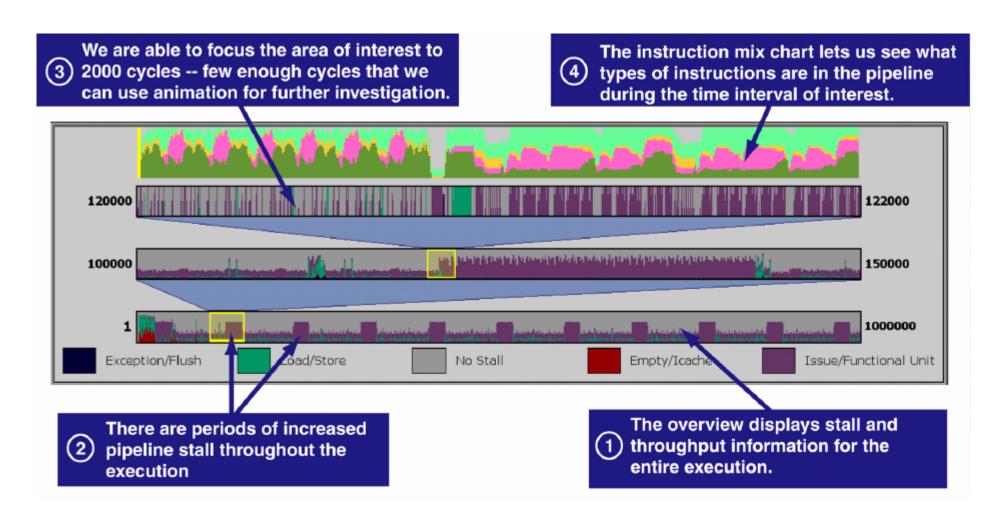

# Pipeline View

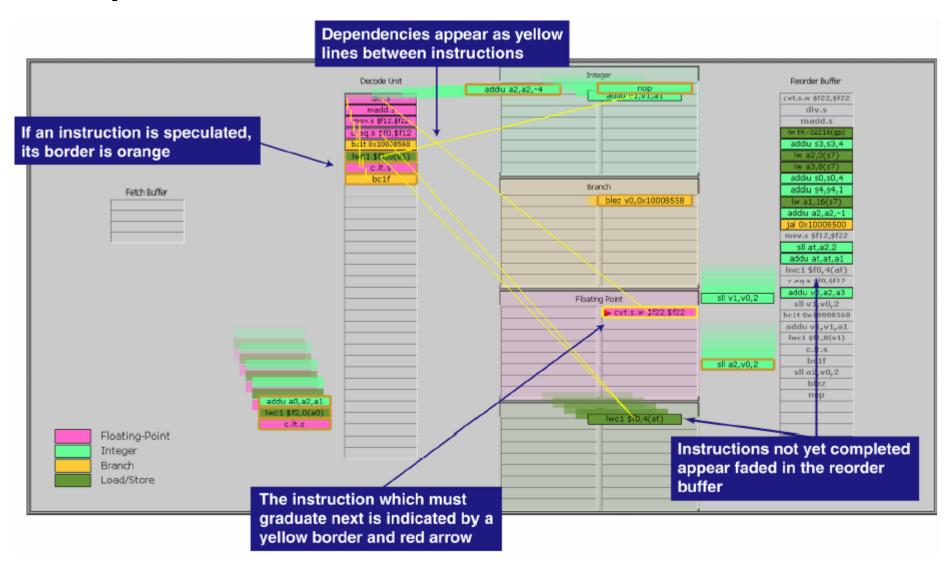

### Source Code View

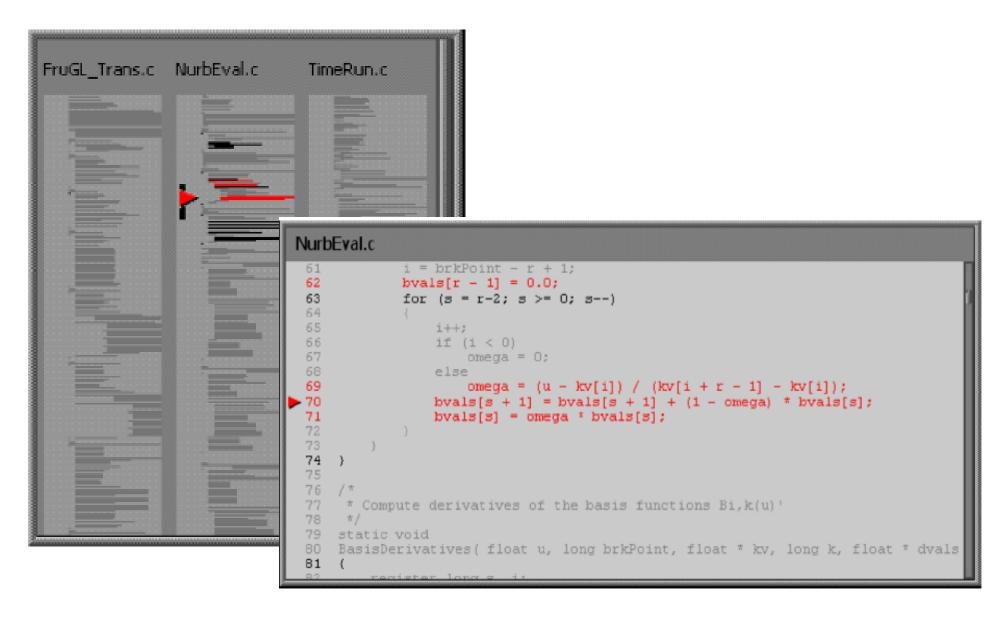

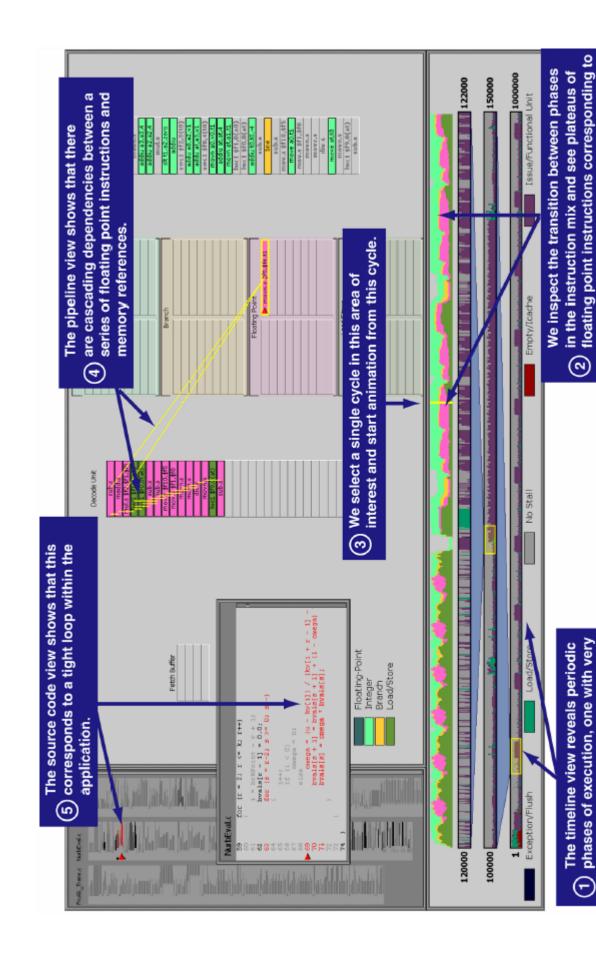

floating point instructions corresponding to

phases of execution, one with very

low throughput.

the low throughput regions.

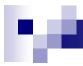

# Paper Critique

#### Strengths

- These techniques are general enough for use in other applications:
   Compiler and hardware design, assembly lines, graphics pipelines
- □ Animation could be very useful for understanding pipeline behaviour
- Intuitive use of visual cues in timeline view
- □ Self contained accessible background information about superscalar processors is included

#### Weaknesses

- Scalability -- Only one second of instructions can be visualized
- Description of animation is deferred to another paper
- Somewhat complicated colouring scheme for instructions in pipeline view, no legend for instruction border colours
- ☐ Fixed timeline intervals, no explanation for chosen values
- No explanation of how mapping from instructions to source lines is performed, or what input data is required

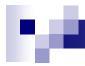

### Reviewed Papers

- Visualizing Application Behavior on Superscalar Processors (Stolte, Bosch, Hanrahan and Rosenblum, 1999)
- Technical Note: Visually Encoding Program Test Information to Find Faults in Software (Eagan, Harrold, Jones and Stasko, 2001)
- Visualization of Program-Execution Data for Deployed Software (Orso, Jones and Harrold, 2003)

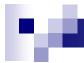

### Tarantula

- A visualization for automated software test suite results
- Large systems sometimes have thousands of test cases
- Tarantula provides a high-level overview of how the software functions under testing

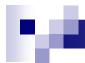

### Input Dataset

- Test case results
  - □ Test number
  - □ Pass or Fail
  - ☐ Lines of code covered during test execution

```
1 P 1 2 3 12 13 14 15 ...
2 P 1 2 23 24 25 26 27 ...
3 F 1 2 3 4 5 123 124 125 ...
```

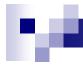

# Visualization Approach

- Overview of test results is shown with an array of rectangles representing test cases executed
  - ☐ Green rectangles indicate passed tests
  - □ Red rectangles indicate failed tests

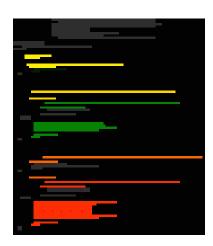

 Lines representing source-code lines are coloured to indicate the number of passed or failed tests that executed that line

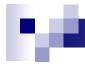

# Source-line colouring scheme

- Hue is displayed on a spectrum from red to yellow to green
  - More red indicates the statement was executed in a higher proportion of failed tests
- Brightness indicates the number of tests that executed the statement
  - □ High brightness indicates a high number of tests that executed the statement passed or failed
- Intuition: Lines that are most likely to be faulty should be closer to bright red

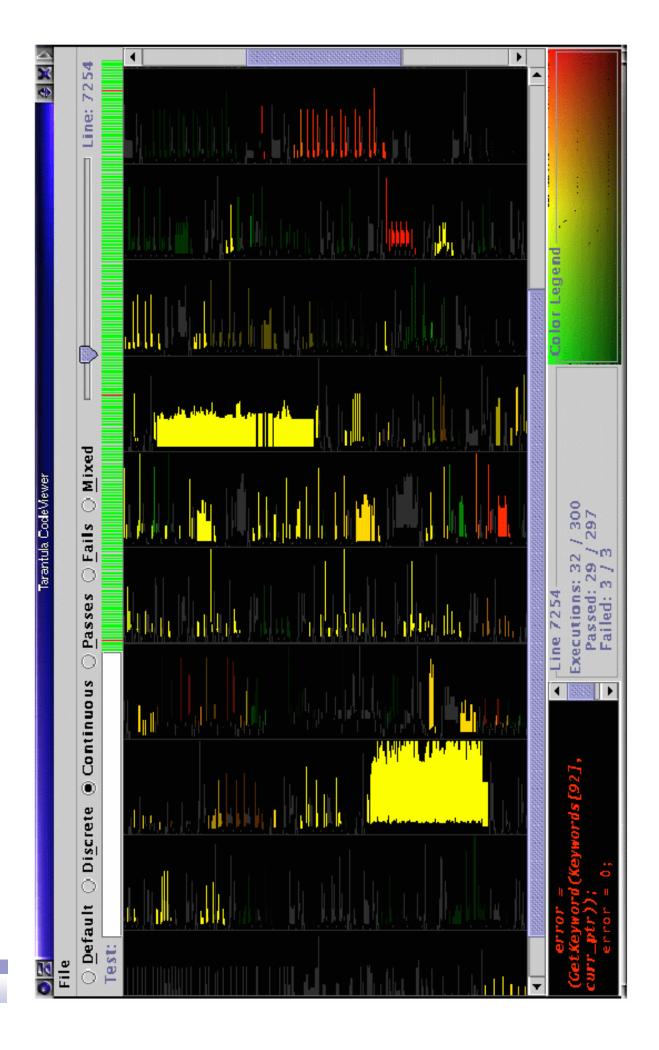

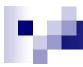

# Paper Critique

#### Strengths

- This is a useful solution to a real problem
- Paper explains why several simpler colouring schemes were not used
- Flexible interface, i.e. "Discrete Mode" available for a simpler perspective of the faults

#### Weaknesses

- Source code window is too small. May be difficult to scroll if code changes when you mouse over the main view to get to the scrollbar
- ☐ The name of a file containing a selected source code line is not shown
- Colour Legend could include axis labels indicating what bright red or dark yellow means
- Confusing description of the actual meaning of the Hue and Brightness colouring scheme
- □ Is there a system available for producing the input to this tool?
- Scalability System can only show results for a few files at a time

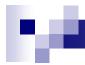

### Reviewed Papers

- Visualizing Application Behavior on Superscalar Processors (Stolte, Bosch, Hanrahan and Rosenblum, 1999)
- Technical Note: Visually Encoding Program Test Information to Find Faults in Software (Eagan, Harrold, Jones and Stasko, 2001)
- Visualization of Program-Execution Data for Deployed Software (Orso, Jones and Harrold, 2003)

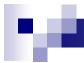

### Motivation and Dataset

- Many software problems arise only when deployed
- The Gamma tool is capable of collecting program-execution data
  - □ Coverage data
  - □ Exception-related information
  - Profiling information
  - Memory and CPU usage
- This can produce a vast amount of data when there are many deployed instances

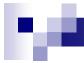

### Gammatella

- Implements a novel approach for visualizing program-execution data
- Supports continuous monitoring and exploration
- Program-execution data is shown by applying colour to different levels of program representation
  - □ Statement Level
  - □ File Level
  - □ System Level

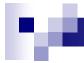

# Example Application: Profiling

- Profiling finds code that is executed often
- This is useful for
  - □ Finding code to optimize
  - Determining feature usage
  - □ Reducing software bloat
- Colour assignment
  - □ Red = statement executed very often
  - ☐ Yellow = statement executed often
  - □ Green = statement executed rarely

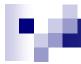

### Statement Level

- Provides detail by showing actual source code
- Higher levels of are abstraction required

```
finallyMethod.setName(
    handlers.getFinallyNameForCFGStartOffset(finallyStartOffsets[i] ));
if ( numFinallyBlocks != 0 ) {
    finallyMethod.setType(Primitive.valueOf(Primitive.VOID));
    finallyMethod.setContainingType(parentMethod.getContainingType());
}
finallyMethod.getContainingType().getProgram().addSymbol( finallyMethod );
finallyMethod.setDescriptor( new String("()V") );
finallyMethod.setSignature( parentMethod.
...
```

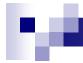

### File Level

- SeeSoft-style miniature view of source code
- Relative colours of source code lines still visible
- Still not suitable for viewing large programs

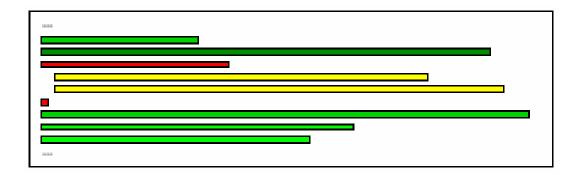

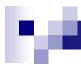

# System Level Treemap

- The system is represented using a treemap of its package and file structure
- The size of a leaf node is proportional to the number of lines in the file it represents
- Example:

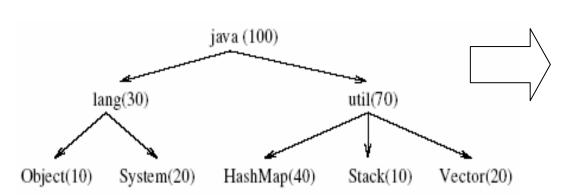

| Object | HashMap |
|--------|---------|
| System | Stack   |
|        | Vector  |

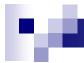

### System Level Treemap

- Colour distribution of statements must be represented in the corresponding treemap node
- Nodes are coloured in proportion to the colours of lines in the corresponding file

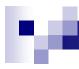

# System Level Treemap

### File-node colouring algorithm

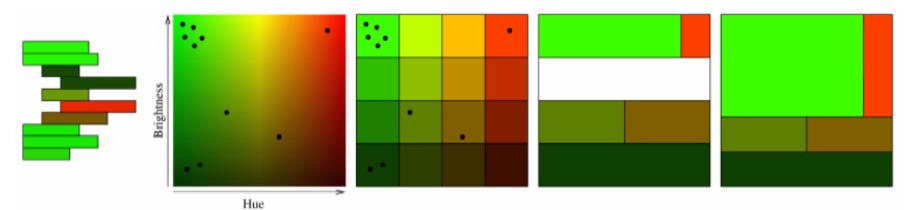

Miniature source-code view

Statement colours plotted on the hue-brightness space

Space is divided into discrete 'buckets'

Make the width of each 'bucket' proportional to the number of statements in the row

Make the height of each row proportional to the number of statements in the node

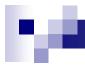

### **Execution Bar**

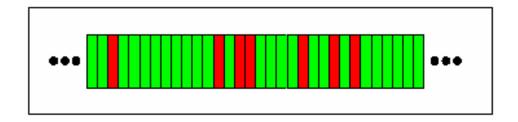

- An "execution" represents a run of a program and the corresponding data collected
- Executions are represented as vertical bands on an execution bar
- Depending on the data being represented, hue or hue and brightness are used to determine the colour
- Scrollbars allow an unlimited number of executions to be displayed

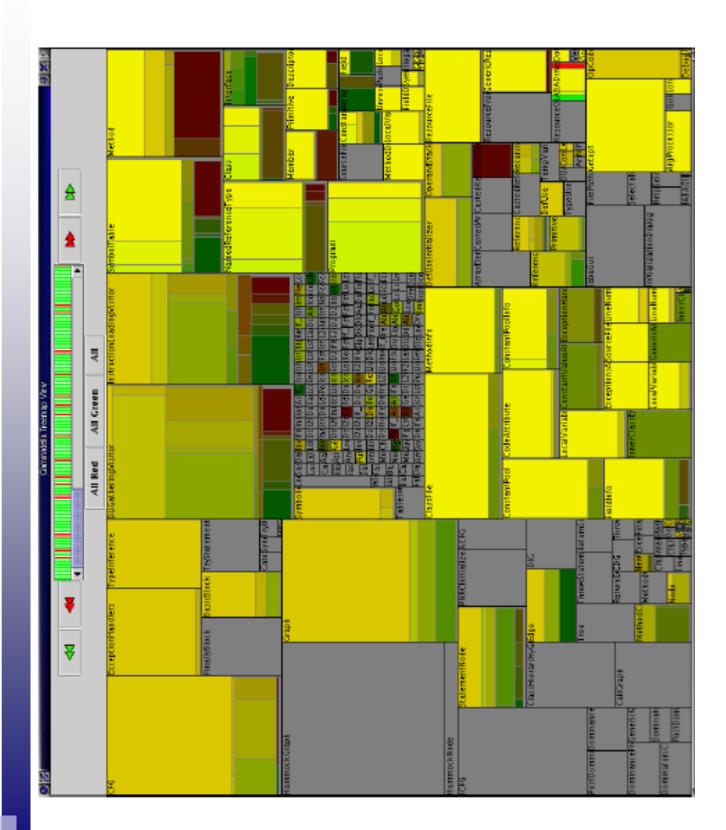

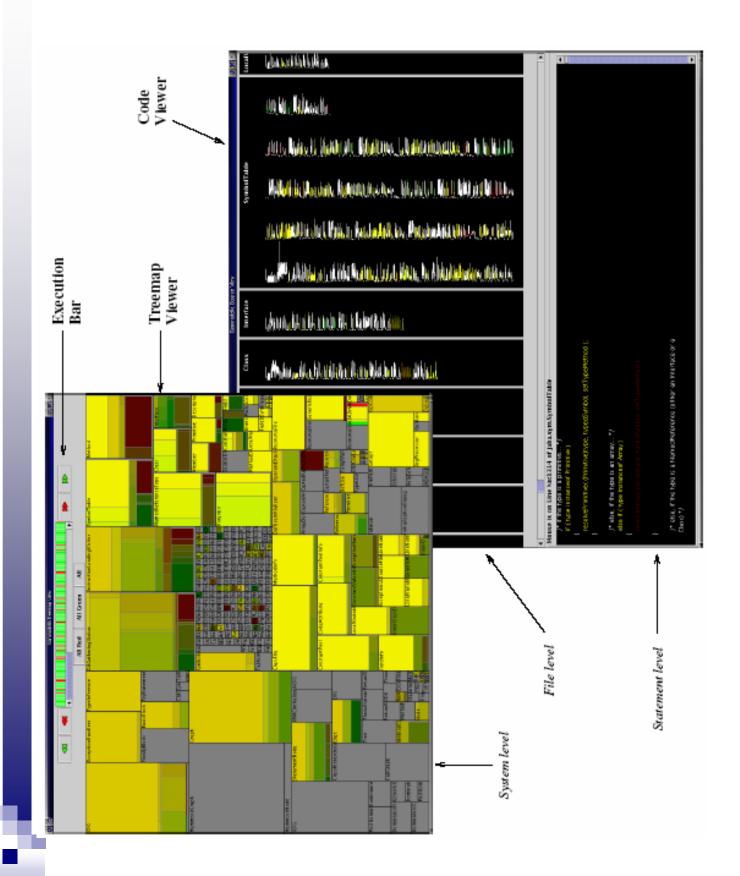

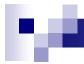

### Filters and Summarizers

- Collected data is recorded as property-value pairs e.g. java.version = 1.4.1\_01
- The executions visualized can be filtered using statements such as:

```
(java.version = '1.3.0') and (os.name = 'Linux')
```

 A 'summarizer' is a statement that instructs the system to aggregate executions with the specified properties

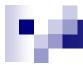

### Feasibility Study

- Applied Gamma and Gammatella to JABA (Java Architecture for Bytecode Analysis)
- 550 Classes, 60KLOC
- Instrumentation caused a 28% reduction in performance
- Found many classes that were never used
- Found that JABA failed systematically when using the Sun JVM v. 1.4.0 on Solaris 2.8

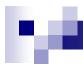

# Paper Critique

#### Strengths

- Scales to visualize larger systems than SeeSoft views alone
- □ Solution can be generalized to many forms of analysis
- Feasibility study suggests that valuable information can be gained from the system

#### Weaknesses

- □ Feasibility study suggests that instrumentation might be infeasible for many applications due to performance reduction
- May be difficult to explore package structure need to hover over package to get tool-tip with package name
- ☐ Many file name labels are unreadable
- □ Suggested colouring schemes for the execution bar were not explained
- Colour mappings used in the feasibility study were not stated
- □ Paper organization: Potential colour mappings not stated until the end

### Questions?

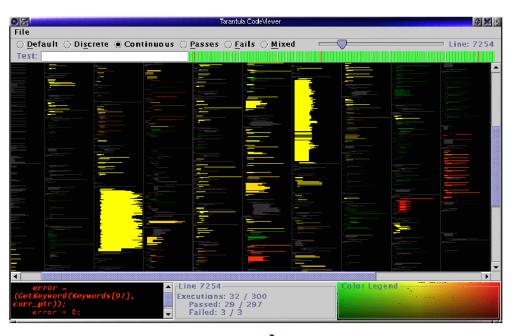

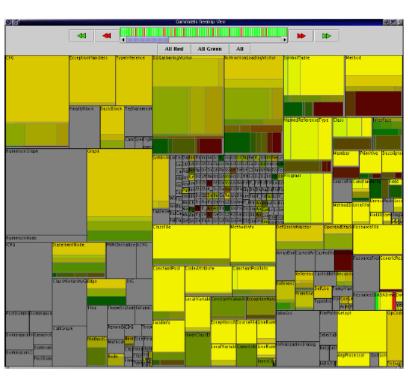

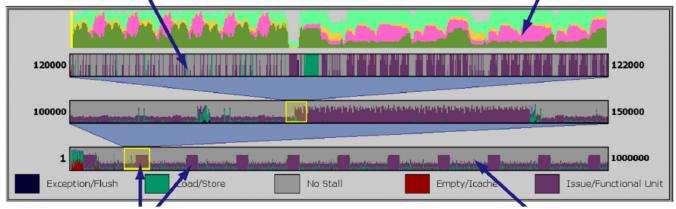